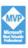

Sams Teach Yourself

# **SharePoint** 2007

in 24 Hours

SAMS

Using Windows SharePoint
Services 3.0

#### Sams Teach Yourself SharePoint 2007 in 24 Hours

Copyright © 2009 by Pearson Education, Inc.

All rights reserved. No part of this book shall be reproduced, stored in a retrieval system, or transmitted by any means, electronic, mechanical, photocopying, recording, or otherwise, without written permission from the publisher. No patent liability is assumed with respect to the use of the information contained herein. Although every precaution has been taken in the preparation of this book, the publisher and author assume no responsibility for errors or omissions. Nor is any liability assumed for damages resulting from the use of the information contained herein.

ISBN-13: 978-0-672-33000-1 ISBN-10: 0-672-33000-8

Library of Congress Cataloging-in-Publication Data:

Walsh, Mike, 1947-

Sams teach yourself SharePoint 2007 in 24 hours : using Windows SharePoint services 3.0 / Mike Walsh.

p. cm.

ISBN 978-0-672-33000-1

1. Intranets (Computer networks) 2. Microsoft SharePoint (Electronic resource) 3. Web servers. I. Title. II. Title: Teach yourself SharePoint 2007 in 24 hours.

TK5105.875.I6W345 2009 004.67'8—dc22

2008028445

Printed in the United States of America First Printing October 2008

#### **Trademarks**

All terms mentioned in this book that are known to be trademarks or service marks have been appropriately capitalized. Sams Publishing cannot attest to the accuracy of this information. Use of a term in this book should not be regarded as affecting the validity of any trademark or service mark.

### **Warning and Disclaimer**

Every effort has been made to make this book as complete and as accurate as possible, but no warranty or fitness is implied. The information provided is on an "as is" basis. The author and the publisher shall have neither liability nor responsibility to any person or entity with respect to any loss or damages arising from the information contained in this book or programs accompanying it.

#### **Bulk Sales**

Sams Publishing offers excellent discounts on this book when ordered in quantity for bulk purchases or special sales. For more information, please contact

U.S. Corporate and Government Sales 1-800-382-3419 corpsales@pearsontechgroup.com

For sales outside of the U.S., please contact

International Sales international@pearson.com

**Publisher** 

Paul Boger

Editor-in-Chief

Karen Gettman

**Executive Editor** 

Neil Rowe

**Acquisitions Editor** 

Brook Farling

Development Editor

Sheri Cain

**Managing Editor** 

Kristy Hart

**Project Editor** 

Andrew Beaster

Copy Editor

Keith Cline

Indexer

Rebecca Salerno

**Proofreader** 

Leslie Joseph

**Technical Editor** 

John Timney

Publishing Coordinator

Cindy Teeters

**Book Designer** 

Gary Adair

Composition

Jake McFarland

# Introduction

This book is based on my experience in using the various versions of Windows Share-Point Services throughout the years and on my experience of reading and answering innumerable messages in the SharePoint newsgroups and thus being aware of common problems and misunderstandings.

This book reflects those years of experience by giving considerable space early on to issues that have consistently confused people over the years and by including occasional notes and hints where my experience from the newsgroups tells me such asides will be useful.

Two main products fit the SharePoint 2007 description: Windows SharePoint Services 3.0 (WSS 3.0) and Microsoft Office SharePoint Server 2007 (MOSS 2007).

This book concentrates almost exclusively on the "smaller" of those two products (WSS 3.0). Apart from it being considerably cheaper (WSS 3.0 itself is free) than MOSS 2007, it is simpler to learn and—despite some Microsoft peoples' attempts to pitch MOSS 2007 as the only useful SharePoint product—is a full and useful product in its own right.

Even if you intend to move to MOSS 2007, everything you learn about WSS 3.0 will be of use to you. After all, MOSS 2007 is based entirely on WSS 3.0. MOSS 2007 is a superset of WSS 3.0.

This book covers all the different aspects of working with WSS 3.0, with one exception—programming. Programming is something that probably over 90 percent of users of SharePoint systems never consider doing and which is in any case well covered by several specialist "development" books.

# **Target Audience for This Book**

This book is for beginners in SharePoint 2007. By the time they finish reading it, however, they are likely to be intermediate level.

You will find this book useful whether you are a budding SharePoint administrator, a user who will have some administrative responsibilities, a user who will provide content, or a user who will mostly use content provided by others.

You will also find this book helpful if you have ASP.NET 2.0 programming skills but no SharePoint experience. If this describes you, this book will help you better under-

stand the background that those SharePoint development books often assume. It will also give you a feeling for what you don't need to program because it's already either included or is available elsewhere.

The full-time administrator will in time need to follow up with a specialist book on administration, but for many of the other reader groups (except the programmer!) this book will be enough for their needs for quite a while and maybe forever.

# **Organization of This Book**

Instead of making this a reference book with every exhaustive lists and every parameter described, I've written this book as a teaching tool based on my experience of using SharePoint products for more than six years. Instead of dealing with everything, I have picked out a few more commonly used elements and described them. This approach, in turn, has given me the space needed to discuss topics that many books of this size don't cover, such as using add-in products, sample templates, and third-party web parts with SharePoint sites.

This book gives you an overview of the building blocks that are available to you when creating your own sites. I use these building blocks throughout this book to build and add to a set of test sites.

I developed those sites while writing this book, and I wrote the book in order. Therefore, if you follow it in order you will recognize in your test system most of the screen shots included in this book.

In the long term, this method of instruction will work better for you than if I just focused on one solution area. About halfway through this book (Hour 11, "Using What We've Learned So Far in a Site"), however, I do consider one such solution area and how the things we have learned up to and including Hour 10, "Learning About Authentication and Access Rights," can be used to create sites suitable for that solution area. After all, the real world is out there, and even quality building blocks need to be used in such a way that they suit the demands of that real world. Learning what sort of things to use for that sample solution area should help you when you need to create sites for your own real-world scenario.

Each hour breaks down as follows:

- ▶ Hour 1, "Introducing SharePoint 2007." This hour introduces SharePoint.
- ▶ Hour 2, "Installing Windows SharePoint Services 3.0." This hour starts with an already installed Windows 2003 Server (Standard Edition) and shows the steps that you take to first prepare for WSS 3.0 and then install WSS 3.0. (Details of

- how to install Windows 2003 Server are in Appendix A; details of how to install Windows 2008 Server and prepare it for WSS 3.0 are in Appendix B.)
- ▶ Hour 3, "Adding Users and Giving Them Rights." This hour discusses the various types of users; creates users required later and then gives them rights to access the WSS 3.0 site.
- ► Hour 4, "Using the Administration Site." This hour looks at the Administration site and goes through some actions that usually need to be done there.
- ▶ Hour 5, "Planning a Site's Structure." This hour describes the different types of sites and how (and when) to create them.
- ▶ Hour 6, "Using Libraries and Lists." This hour is an introduction to libraries and lists and to the relationship between a list and the web part of a list.
- Hour 7, "Creating and Using Libraries." This hour looks at the different types of libraries and at how to add files to Picture Libraries and Document Libraries.
- ► Hour 8, "Creating and Using Views and Folders." This hour describes how to create and use views and why you shouldn't use folders.
- ▶ Hour 9, "Looking at List Types and the Included Web Parts." This hour continues looking at lists and then looks at the web parts that come with the product that aren't directly related to lists (see Hour 6).
- ► Hour 10, "Learning About Authentication and Access Rights." This hour has more information about authentication and shows how you can change the user being used to access a site or web page.
- ▶ Hour 11, "Using What We've Learned So Far in a Site." This hour takes a practical working case where WSS 3.0 could usefully be used and shows how data is collected and then used to build a suitable site structure.
- ▶ Hour 12, "Using Wikis and Blogs." This hour looks at the standard Wiki and Blog functions provided by the product and then shows how the Blog functions can be extended by use of a free add-on product.
- ▶ Hour 13, "Using WSS 3.0 Search and Installing Search Server 2008 Express."

  This hour covers the standard WSS 3.0 function and then installs the free

  Search Server 2008 Express product in order to (in Hour 14) improve the search function.
- ► Hour 14, "Improving Searches." This hour shows how to use Search Server 2008 Express to improve the search function of the standard WSS 3.0.

- ▶ Hour 15, "Using Different Versions of the Main Office Products with WSS 3.0." This looks at how the 2003 and 2007 versions of Word, Excel, and PowerPoint work with WSS 3.0. Time is in particular spent on Document Workspaces.
- ▶ Hour 16, "Using Different Versions of Outlook with WSS 3.0." This hour describes what functionality is available when Outlook 2003 is used with WSS 3.0 and compares this with the much greater functionslity available when using Outlook 2007 with WSS 3.0.
- ▶ Hour 17, "Sharing OneNote 2007 Notebooks and Access 2007 Tables with WSS 3.0." This hour describes how you can create shared OneNote 2007 notebooks that can be stored on a WSS 3.0 site and accessed and synchronized from different client PCs. It also considers the relationship between Access 2007 tables and WSS lists.
- Hour 18, "Using Access 2007 Tables to Produce Reports from WSS 3.0 Lists." This hour uses Access 2007 tables that have been created from WSS lists in order to provide reports on WSS 3.0 lists. Both simple (wizard driven) and complicated (manual, combining two lists) reports are explained.
- ▶ Hour 19, "Creating Workflows in WSS 3.0." This hour briefly mentions the different methods of creating workflows and then concentrates on the three-stage workflow included in WSS 3.0.
- Hour 20, "Using SharePoint Designer 2007 to Create Workflows." This hour follows Hour 19 and shows how to use SharePoint Designer 2007 to produce more complicated workflows than the ones described in Hour 19.
- ► Hour 21, "Using SharePoint Designer 2007 to Create Data View Web Parts."

  This hour shows how Data View web parts are created and used.
- Hour 22, "Making Safety Copies of Your Data and Using Them." This hour takes an end-user (or part site administrator) view of various methods of saving copies of part of a WSS 3.0 installation.
- ▶ Hour 23, "Enhancing Your WSS 3.0 Sites—Microsoft Official Possibilities." This hour looks at how to install and use (foreign) language templates; application templates and also what is required when using InfoPath 2007 to add value to a WSS 3.0 site.
- ▶ Hour 24, "Enhancing Your WSS 3.0 Sites—Using Third-Party Web Parts." This hour looks at two commercial web parts and one free web part all of which enable you to enhance your WSS 3.0 site at little or no cost and without writing any code yourself.

Online, you can find some appendixes (www.informit.com/title/9780672330001):

- ▶ Appendix A, "Full Installation Details for Windows Server 2003." This appendix gives the full details for how to install Windows Server 2003 so that you can (in Hour 2) prepare for and install WSS 3.0. It is provided for people who have not in the past installed Windows Server 2003.
- ▶ Appendix B, "Installing WSS 3.0 on Windows Server 2008." Installing Windows Server 2008 and preparing it for the installation of WSS 3.0 is sufficiently different to installing and preparing Windows Server 2003 to make this appendix (which also includes less detailed WSS 3.0 installation information than Hour 2) essential if you have never installed Windows Server 2008.
- ▶ Appendix C, "Creating a Virtual Machine." This appendix shows how to install a virtual machine system. Even if you do not install this particular virtual machine system (Parallels), you should find it useful when installing any of the other virtual machine systems (listed in the text).

# Hardware and Software Used to Write This Book

Finally, a brief word about my working environment when writing this book:

- ▶ I had a desktop running XP Pro and Office 2003, on which I wrote the chapters (using the publisher's Word 2003 template) and which I also used as a client PC when writing the sections on using Office 2003 applications with WSS 3.0.
- ▶ I had a portable running Vista Ultimate and Office 2007, which I used as a client PC both for normal browser access to the WSS 3.0 site and for writing the sections on using Office 2007 applications with WSS 3.0.
- ▶ I had a MacBook (OS X Tiger) running the Parallels virtual machine software. I had a Parallels VM on which I had installed WSS 3.0+SP1 on top of Windows Server 2003 R2. I also used the MacBook to create the VM running Windows Server 2008 (and WSS 3.0), which was needed for the on-line Appendix B.

The screen shots were mostly done using the SnagIt product from TechSmith (www. techsmith.com/screen-capture.asp). The SnagIt Editor, which is part of that product, was used to reduce the size of some screen shots. I heartily recommend SnagIt to you. I had it installed on both my client PCs.

Other screen shots were done using the free Macintosh utility Portrait, which comes with the Macintosh operating system, OS X. These were typically screen shots of actions performed on the server.

That's it. Good luck with your exploration into SharePoint 2007!

# HOUR 1

# Introducing SharePoint 2007

# What You'll Learn in This Hour

- ► Main SharePoint 2007 products
- A brief history of the product range

# Getting Familiar with the SharePoint 2007 Products

If you look at the latest list of SharePoint 2007 products (at the time of writing), you'll see that the first three products in that list are what I call the "main" products:

- ► Windows SharePoint Services 3.0
- ▶ Microsoft Office SharePoint Server 2007—Standard Edition
- ► Microsoft Office SharePoint Server 2007—Enterprise Edition
- ► Microsoft Office SharePoint Server 2007 for Internet Sites
- ▶ Microsoft Office SharePoint Server 2007 for Search Standard
- ► Microsoft Office SharePoint Server 2007 for Search Enterprise

These main products are Windows SharePoint Services 3.0 (WSS 3.0). The two different versions—Standard and Enterprise editions—of Microsoft Office SharePoint Server 2007 are a mouthful, so much so that even Microsoft often calls it just SharePoint Server 2007. In this book, I refer to these products as MOSS 2007.

The three products at the end of this list all derive from the MOSS 2007 product: MOSS 2007 for Internet Sites is actually MOSS 2007—Enterprise Edition licensed for

Internet usage (and not much else). The two search products are really only Microsoft packaging to sell the search aspects (only) of the MOSS 2007 products.

# Tip

Don't assume that (MOSS for) Search Standard is equivalent to MOSS 2007 Standard or that (MOSS for) Search Enterprise is equivalent to MOSS 2007 Enterprise. In fact, Search Standard has tight restrictions on how much can be searched and Search Enterprise doesn't, whereas for MOSS itself the difference between Standard and Enterprise is that Enterprise offers more functionality.

# Tip

Look at the respective prices at http://office.microsoft.com/en-us/sharepointserver/FX102176831033.aspx. This pricing shows you why, despite these restrictions, some companies choose Search Standard anyway.

Given the cover of the book—which clearly says Windows SharePoint Services 3.0—you might ask yourself why I am even mentioning the two MOSS 2007 products.

The answer is simple. This book deals mainly with WSS 3.0, but almost all the knowledge you acquire by working through this book is equally valid for you even if you have a MOSS 2007 installation to use.

Knowledge of WSS 3.0 will also enable you to use Office 2003 and Office 2007 better. You'll see, too, that you get more functionality when using Office 2007 products with WSS 3.0 than with using Office 2003 products with WSS 3.0.

There is added functionality in both these Office product sets that is available only if the users of them have a SharePoint server they can access.

The good news is that the SharePoint server can be one running WSS 3.0, even if sometimes you might get the impression from (especially) Microsoft presentations that the more expensive MOSS 2007 is needed.

This book includes chapters to help you work through and see this additional functionality. Hours 15, 16, and 17 cover both combinations, because not everyone is working with Office 2007.

# Tip

For Office 2003 users, the added benefits that Office 2007 provides with Share-Point sites might justify upgrading. For some users, the differences compared to using Office 2003 with Share-Point can be *that* important.

While teaching you how to use WSS 3.0, this book also gives you at least an idea about what more MOSS 2007 could offer you in certain areas. All the working sections and diagrams are WSS 3.0 only, but there is the occasional mention of relevant MOSS 2007 additions/differences.

# Brief History of the SharePoint Products

The present versions of SharePoint listed in Table 1.1 are version 3 products. So what were the version 1 and 2 products?

**TABLE 1.1** Development over Time of the CMS and SPS Products

| 2001–2002 | 2003     | 2007                               |
|-----------|----------|------------------------------------|
| CMS 2002  | CMS 2003 | Main path: MOSS 2007<br>Enterprise |
|           |          | Sub path: MOSS 2007<br>Standard    |
| SPS 2001  | SPS 2003 | Main path: MOSS 2007<br>Standard   |
|           |          | Sub path: MOSS 2007<br>Enterprise  |

# **Version 1 SharePoint Products**

SharePoint version 1 started with a product called SharePoint Portal Server 2001 (SPS 2001).

#### **SPS 2001**

SPS 2001 was an internal effort using the same kind of data storage as Exchange, and Microsoft allocated it to the intranet category when it bought a company that made expensive Internet software. Microsoft then renamed that company's product Content Management Server (CMS 2002).

However, the hardware and software costs for CMS 2002 were so high that companies believed that using that for the "unimportant" intranet was overkill, and so they were interested in something less expensive. This was where Microsoft positioned their SPS 2001 product.

SPS 2001, as well as being cheaper than CMS 2002, still ran best when it used numerous servers. However, it didn't need those staging servers, and it didn't need such powerful servers, especially if each major service (such as indexing) was given its own server in the form.

SPS 2001 didn't need staging servers—not because it wouldn't have been a good design, but because the design assumed that, in an intranet, you could make anything live and then remove it if it was wrong. (At least that's my assumption of how it was regarded.)

Suffice to say, SPS 2001 was cheaper, so many companies ran both CMS 2002 and SPS 2001.

Now, neither CMS 2002 or SPS 2001—for the Internet and intranet, respectively—have that much to do with the present products in SharePoint 2007. However, some of their best ideas have trickled down. Table 1.1 shows how CMS and SPS products developed over time.

It looks clear-cut, doesn't it? In fact, Table 1.1 gives a false impression because the product that both versions (MOSS 2007 and WSS 3.0) came from was an internal Microsoft effort that was never intended to become a Microsoft product! It was just supposed to provide services that would be useful to a team.

# **SharePoint Team Services (STS)**

Members of an Office team decided that in a web-based age, there must be a better way of interteam communications than email.

What they decided to write—based on, but adding to, Front Page Server Extensions—were various services. These services included such things as the ability to store and access documents in an easier way than that offered by the file system; to have online discussions (simple and thus nothing like Notes, which was prevalent outside Microsoft at the time); to have a place to announce key meetings (or, who knows, maybe team parties); a calendar; and so on. When those standard things weren't enough, they included the ability to note ad-hoc information and make it easily accessible by team members.

They were concerned with quick results and something they could use immediately. Therefore, there was no major architectural effort: The documents were just stored in the file system, and links to them were stored in a simple table.

But then, other teams wanted it, too. And then teams outside the Office part of Microsoft wanted it. In no time (and with no sales effort), it was being used throughout Microsoft (reputedly by several thousand teams).

I imagine what happened then was that a visiting customer saw it and wanted it, and there was a sudden stop.

This was before CodePlex and other Microsoft initiatives to get unsupported code into the public domain, so someone probably needed to make a choice, and they chose that Microsoft release the code (suitably tidied up, no doubt) as a product.

The Internet and intranet areas were already catered for with CMS 2002 and SPS 2001, respectively, so deciding to make this product for "teams" was an obvious choice.

The *Teams Services* part of the name was natural, and using *SharePoint* in the name was equally obvious a marketing person keen on creating "families" from completely different products.

So, the name SharePoint Team Services (STS) was coined, and *that* is what the present SharePoint 2007 products descend from.

Both these 2001 SharePoint products were virtually unknown except for in a few markets where keen Microsoft people were pushing them. This all changed with the 2003 versions, where version 2 of both the SPS and the STS products were closely tied to the Office 2003 beta process. Via this tie in, the 2003 versions managed to get the attention of Microsoft people in local offices. When the Office 2003 betas became public betas, these people started talking about both SPS 2003 and WSS 2.0.

# **Version 2 SharePoint Products**

Windows SharePoint Services 2.0 (or just WSS with no 2.0, because it was the only WSS at the time) became the new name for SharePoint Team Services 2.0. The STS name was abandoned midway through the private beta process when WSS 2.0 became free to use, provided you had a Windows Server 2003 license.

This connection to a Windows Server 2003 license led to the use of *Windows* in the name and, incidentally, to some confusion at Microsoft. WSS 2.0 was regarded as a (Microsoft) Server division product, but the developers were still part of the Office division. Some duplication of effort occurred in documentation, and often each division seemingly expected the other one to do things, such as provide a support web page.

SPS 2003 was more clearly divided because it was an Office division product and was written by part of the Office division.

Tip

SPS 2003 was an attempt to retain most of what had been in SPS 2001 while using the WSS 2.0 platform. Therefore, it was two separate layers: a WSS layer and a SPS layer. It was messy, but because SPS 2003 was pricey and WSS 2.0 was, in effect, free, Microsoft people naturally described SPS 2003. However, the key product was WSS 2.0 because that was where the main changes had been made.

With WSS 2.0, nearly everything was stored in the database (thus putting an end to the synchronization problems that had often troubled STS users).

Also, WSS 2.0 used ASP.NET. This meant that the "web part" technology became available both in the form of third-party add-ins you could get for free, buy from small companies, or write them yourself. It also meant that you could use the Share-Point subset of ASP.NET to program other additions to your out-of-the-box SharePoint product.

Figure 1.1 shows the move from the version 1 SharePoint products to the version 2 SharePoint products to MOSS 2007.

FIGURE 1.1 Move from STS and SPS 2001 to MOSS 2007.

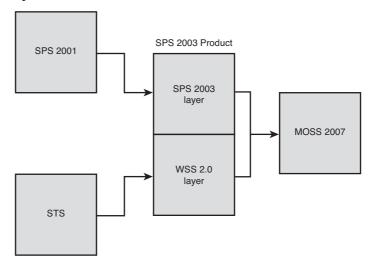

There was still only one installation routine for SPS 2003. If you watched that installation routine carefully, however, you saw that it first installed WSS 2.0 before seamlessly installing the additional SPS 2003 bits.

# **Version 3 SharePoint Products**

This combination of SPS 2003 and WSS 2.0's code bases wasn't satisfactory. Therefore, when the 2007 versions were being developed (as part of the Office 2007 beta process), the SPS parts—called Microsoft Office SharePoint Server 2007 (MOSS 2007)—provided WSS 3.0 with additional functionality.

The main change in WSS 3.0, and thus in MOSS 2007, is the move to pure ASP.NET 2.0, which meant that now ASP.NET 2.0 developers could write code that adds functionality to the SharePoint products.

In both WSS 3.0 and MOSS 2007, Search uses the same engine. In Hour 13, you see the search in WSS 3.0 is restricted to only a single site and its subsites, and the MOSS 2007 search is more thorough. However, Hour 14 shows how to extend the scope of the WSS 3.0 search by adding Search Server 2008 Express.

Note

Some other changes within WSS 3.0 filled the gaps found in earlier versions:

- ▶ You can recover data without restoring an entire earlier copy on a spare server.
- ► You can have a tree view showing the structure of your site without using a third-party product.
- You can have a menu line showing where you were in the structure, and thus allowing you to jump back to an earlier level without needing to hit your browser's Back button.
- Views are in alphabetic order.
- ▶ Folders are improved (but still not that great in some purists' opinions).

So now, we have WSS 3.0: the main foundation product and two main versions of MOSS 2007—Standard and Enterprise. Each version has different levels of additional packaged functionality.

Whenever Microsoft demonstrates SharePoint 2007, its representative invariably mentions all the possible functions of the (top-of-the-line) Enterprise version. Rarely does he clarify that he's describing Enterprise-only functions.

# **Summary**

This chapter familiarized you with SharePoint 2007 products. This chapter examined the historical development of the SharePoint products. You now know that WSS 3.0 is the basis from which all the SharePoint 2007 products derived. Therefore, what you learn about WSS 3.0 in this book (and elsewhere) will be of use to you with all the versions of MOSS 2007 and with other Microsoft products.

# Q&A

- Q. Why can't I find function X in my copy of WSS 3.0?
- A. Often, documents about SharePoint functions make no mention of the Share-Point product in which the function is included.

Unfortunately, because the two MOSS 2007 products are in effect WSS 3.0 plus bundled software, many functions are available in only one version of MOSS 2007 (the Enterprise Edition). They are not included in WSS 3.0. (In many cases, they are not included in the Standard version of MOSS 2007, either.)

- **Q.** Why is X, which was in the 2.0 version, no longer in the 3.0 version?
- **A.** Microsoft had a good reason to drop some of the functionality found in WSS 2.0. Mostly, it is a good technical reason, but sometimes it's also political.

# Workshop

# Quiz

- **1.** Which version 1 SharePoint product forms the basis of today's SharePoint product range?
- **2.** Name a couple of improvements in WSS 3.0 compared to WSS 2.0.
- **3.** What do you upgrade CMS 2002 to and via which path?

# **Quiz Answers**

- **1.** SharePoint Team Services (STS).
- **2.** A menu line showing where you are in the site structure; being able to easily recover deleted data.
- **3.** You can upgrade CMS 2002 to either the Enterprise version of MOSS 2007 or (with a loss of function) to the Standard version of MOSS 2007.

You must, however, first upgrade from CMS 2002 to CMS 2003 to use Microsoft's migration tools. (Microsoft also provides tools to migrate from CMS 2002 to CMS 2003.)

# Index

| A                                                                                      | MyDocLib, 148-152 People and Groups, 145                                                                          |
|----------------------------------------------------------------------------------------|----------------------------------------------------------------------------------------------------|
| AAM (Alternate Access Methods),<br>50-52, 54-56                                        | security, 148                                                                                                    |
| Access 2007 tables creating, 269-271 deleting, 292 exporting to WSS 3.0, 274 lists     | Team Site Owners, 155  accessing  Administration site, 47  OneNote 2007 from  WSS 3.0, 274  virtual machine (VM), |
| creating, 272 storing as tables, 264-268 moving to WSS 3.0, 272-273 relationships, 287 | Web:414 WSS 3.0 site, 45-47 Acrobat Reader 8.x IFilter (Foxit Software), 213 actions in workflows, 318-320        |
| access rights anonymous access, 140,                                                   | Active Directory (AD) setup, 29 ActiveX components, 86                                                            |
| 153-155<br>assigning, 32-36<br>groups, 37-43                                           | adding libraries to web pages, 165-166                                                                            |
| lists, 310<br>logging in as someone else,<br>142-147                                   | lists to web pages, 165-166<br>permission levels, 40, 43<br>users, 30-32<br>web parts, 127                        |

#### Administration site

Reservations v2

(UNOFFICIAL), 371

Administration site Server Application Templates naming, 184 set. 365, 368-372 accessing, 47 posts, 184-185 Site Admin Application Central Administration, 48 RSS feeds, 188 Templates set, 365-368 port number support for, 178 Approval workflow, 296 amending, 56 themes, 189 ASP.NET, 12 assignment of, 47 trackbacks, 189 assigning access rights, 32-36 Windows Live Writer, 190-191 changing, 57 attachments in Outlook mes-Adobe Acrobat files, 211-213 Word, 193 sages, 237-238 Advis (web parts vendor), Borland Sidekick, 259 audio, 164-165, 173 383-384 brainstorming site content, authentication, 140-141 alerts, 170, 172, 174 157-158 AVI files, 173 All Authenticated Users group, bugs 140-141 application templates, All Documents view, 113-114 371-372 allocating lists/web parts to the web parts, 376 В default web page, 167-168 built-in web parts, 375 Alternate Access Methods (AAM), backup copies, 351 bulk data transfers 50-52, 54-56 contacts, 255-256 Bamboo Solutions, 381-383 amending port number, 56 banned file formats, 172-173 list templates, 195-198 Announcements list, 123, 162 batch files, 357-358 anonymous access, 140, 153-155 behavior of users when using appendixes, 5 sites, 170, 172 C application server role, 17-19 blocked file formats, 172-173 application templates blogs C drive, 26 bugs, 371-372 blog subproject, 186 Calendar finding, 366 CAPTCHA support, 188-189 creating, 78, 80, 83, 162-163 installation, 366-371 configuring, 185 defined, 76-77 Product and Marketing creating, 69-70, 184-185 examples, 162-163 Requirements Planning, defined, 177 linking 366-368 Extended Blog Edition, to Outlook 2003, 253-255 Rooms and Equipment 186-190 to Outlook 2007, 248-250

Filter Central blog, 213

functionality, 177-178

meetings, 84-85

# creating

overlapping, 249 document libraries versus Content Management Server Office products, 230-232 (CMS 2002), 9-10 synchronizing, 250 Edit column, 109-111 Content Query web part, 375 Captaris Workflow 6.5, 297 commercial web parts, 381-385 Contribute permission level, 36 CAPTCHA support for blogs. 188-189 community, 376 copies CD/DVD (VM installation), Company Header section Colligo Web:415 (reports), 289 Contributor, 344 Central Administration site, 47-48 conditional formatting of Data Reader, 343-344 View web parts, 338-340 Change My Expired Password Recycle Bins, 348-350 web part, 383 conditions in workflows, 318, 324 restore, 353-354 Change My Password web part, configuring Save List as Template, 383-384 Alternate Access Methods 345-348 (AAM), 50-52, 54-56 changing scheduling backups with passwords, 383-384 blogs, 185 batch files, 357-358 port number, 57 Search, 48, 50 SharePoint Designer 2007, Chart Plus web part, 381-383 Windows Server 2003. 354-356 Web:400-402 CMS 2002 (Content Management stsadm, 351-353 Server), 9-10 connecting to the Internet, 72 crawling (searches) CodePlex, 10, 185 connections defined, 209 **Codeplex SharePoint Community** to servers, 247 Lotus Notes, 218 Kit. 376 to web parts, 341 MOSS 2007, 215 Collect Feedback workflow, 296 contacts Search Server 2008, 216 Collect Signatures workflow, 296 bulk-transfers, 255-256 Search Server 2008 Express. Colligo defined, 124 216-219 Contributor, 344 linking WSS 3.0. 215 Reader, 343-344 to Outlook 2003, 255-256 Created field, 166-167 colors of Data View web parts, to Outlook 2007, 251 creating 337-340 Access 2007 content columns lists, 272 brainstorming site content, creating, 105-108 157-158 tables, 269-271 defined, 106 documents list, 158-161 blog posts, 184-185 deleting, 116-117

unformatted content, 163

Content Editor web part, 130-131

blogs, 69-70, 184-185

# creating

Calendar lists, 78, 80, 83,

| 162-163                                       |                               | web parts, 127-128             |
|-----------------------------------------------|-------------------------------|--------------------------------|
| columns, 105-108                              | data copies                   | Design permission level, 37    |
| Data View web part                            | Colligo                       | Detail section (reports), 289  |
| (DVWP), 329                                   | Contributor, 344              | developers, 375-376            |
| folders, 117-119                              | Reader, 343-344               | disabling Windows Firewall,    |
| groups, 39                                    | Recycle Bins, 348-350         | 46-47                          |
| libraries                                     | restore, 353-354              | Discussion Board, 124          |
| Document library, 96-97                       | Save List as Template,        | Disposition Approval           |
| picture libraries, 90,                        | 345-348                       | workflow, 296                  |
| 161-162                                       | scheduling backups with       | document libraries             |
| lists, 78-80, 82-83                           | batch files, 357-358          | columns in document            |
| Meeting sites, 69-70                          | SharePoint Designer 2007,     | libraries versus Office        |
| meetings, 84-85                               | 354-356                       | products, 230-232              |
| permission levels, 40, 43                     | stsadm, 351-353               | creating, 96-97                |
| reports                                       | data transfers, 195-198       | defined, 89                    |
| from a single list,                           | Data View web part (DVWP)     | linking                        |
| 278-284                                       | colors, 337-340               | to Outlook 2003, 252           |
| from multiple lists,                          | conditional formatting,       | to Outlook 2007,               |
| 284-291                                       | 338-340                       | 243, 245                       |
| shared notebooks                              | connections, 341              | maximum limit for, 120-121     |
| (OneNote 2007), 260-262                       | creating, 329                 | organizing, 159-161            |
| sites, 60, 63-64, 70                          | customizing, 334-335, 337     | Shared Documents, 77, 87       |
| templates, 65, 67-69                          | hyperlinks, 340               | templates, 102-103             |
| themes, 189                                   | placing, 329                  | uploading documents            |
| users, 30-32                                  | source, 330-332               | same document to two           |
| virtual machine (VM),                         | specifying data, 333          | document libraries,            |
| Web:411-415                                   | uses, 328, 337                | 327-328                        |
| web parts, 78-80, 82-83, 375                  | database size limits, 224-225 | single documents, 98-102       |
| wikis, 69-70, 178-183                         | Datasheet view, 111-113       | workflows, 296                 |
| workflows, 305-309                            | deleting                      | document workspaces and Office |
| workspaces, 64                                | Access 2007 tables, 292       | products, 232-237              |
| Custom list, 126                              | columns, 116-117              | documents, listing, 158-161    |
| customizing Data View web parts, 334-335, 337 | Quick Launch, 239             | download time for sites, 86    |

server connections, 247

### groups

downloads F finding language packs, 362-363 application templates, 366 .NET Framework 3.0 Fantastic 40 application web parts, 385 Redistributable Package, 20 templates, 365 firewall, disabling, 46-47 PostCast Server, 299-300 feedback, collecting, 296 folders Search Server 2008, 201 fields creating, 117-119 Service Pack 1, 22-24 Created field, 166-167 defined, 105 defined, 106 drop-downs, 108-109 libraries, 105 Modified field, 166-167 problems with, 117-120 Name field, 109 searches, 120 Title field, 109 E foreign language packs, 361-362 file formats Form library, 89 banned, 172-173 editing Form web part, 130-134 IFilters, 210-211 Office products, 228 forum for Search Server 2008. viewers, 256 201 views file searches Foxit Software (Acrobat Datasheet view, 111-113 Reader 8.x IFilter), 213 database size limits, 224-225 drop-downs, 108-109 free web parts, 376, 380, 385 **IFilters** Edit column, 109-111 FrontPage 2003, 313-314 Acrobat Reader 8.x email IFilter, 213 Full Control permission level, alerts, 174 36-37 Adobe Acrobat files. workflows, 298-299, 301 211-213 full-text searches, 207 English language pack, 372-373 defined, 210 functions, availability across prod-Everyone group, 140 uct versions, 14 file formats, 210-211 Excel spreadsheets, Filter Central blog, 213 importing, 126 installation, 211, 215 exporting Access 2007 tables to OneNote files, 213 G-H WSS 3.0, 274 third-party vendors, 214 express mode (VM systems), Search Server Search func-Web:411 German language pack, 372-373 tion, 219, 221-222

Search web parts, 222

Filter Central blog, 213

filtered views. 114-115

groups

access rights, 37-43

group, 140-141

All Authenticated Users

Extended Blog Edition, 186-190

## groups

creating, 39 indexing (searches), 209 network settings, Web:394 Everyone group, 140 InfoPath 2007 workflows, 296 operating system, naming, 39 inheritance of permission Web:387-395 levels, 70 permission levels, 36 password, Web:393, inserting Team Site Members, 35-36 Web:399-400 libraries into web pages, Team Site Owners, Regional and Language 165-166 35-36, 155 options screen, lists into web pages, 165-166 Team Site Visitors, 35-36 Web:389-392 web parts, 127 server installation, hyperlinks installing Web:389, Web:397 Data View web part Microsoft Update utility, 17 (DVWP), 340 step-by-step, MOSS 2007, 27 Web:397-400 Links library, 164 SharePoint 2007 VM installation, Web:389, Links list, 124-125 application templates, Web:397 366-368 WSS 3.0 IFilters, 211, 215 application server role, I—J language packs, 363 17-19 Search Server 2008, .NET Framework 3.0. **IFilters** 201-204, 206 20-21 Acrobat Reader 8.x Search Server 2008 Service Pack 1, 22, 24-25 IFilter, 213 Express, 224 step-by-step, 16-22, Adobe Acrobat files, 211-213 SharePoint Designer (SPD) 24-25, Web:408-410 defined, 210 2007.314 system requirements, 15 file formats, 210-211 Windows Live Writer, Windows Server 2003 190-191 Filter Central blog, 213 preparation. Windows Server 2003 installation, 211, 215 Web:402-406. Web:408 core version. Web:397 OneNote files, 213 international audiences, reaching full version, Web:397 with foreign language Web third-party vendors, 214 sites, 361-362 language settings, image library, 89 Web:397 Internet Connection license, 72 Image web part, 134 license agreement, ipconfig /all command, 45 images directory Web:387 ISO Image (VM installation), (/\_layouts/images/directory), .NET Framework 3.0, Web:415 137 Web:397 Issue Tracking list, 302-303, 310 importing spreadsheets, 126

Links library, 164

Links list, 124-125

libraries, 327-328 KWizCom, 381 list templates, 195-198 uploading single listing documents, 158-161 language packs document, 98-102 lists downloads, 362-363 workflows, 296 access rights, 310 English, 372-373 examples, 74-76 Access 2007 lists, 272 German, 372-373 folders, 105 adding to web pages, installation, 363 Form library, 89 165-166 SharePoint Configuration inserting into web pages, allocating to the default web Wizard, 363 165-166 page, 167-168 templates, 363-365 Links library, 164 Announcements list. WSS 3.0 Language Pack, 362 picture libraries 123, 162 WSS 3.0 Language creating, 90, 161-162 Calendar list, 77, 125, Pack SP1, 362 defined, 89 162-163 /\_layouts/images/directory, 137 uploading files, 90-96 Contacts list, 124 libraries Quick Launch, 168 creating, 78-80, 82-83 adding to web pages, Shared Documents, 77, 87 Custom list, 126 165-166 types of, 89 Data View web part defined, 76 (DVWP), 329 uploading files, 90-102 document libraries defined, 76 versioning, 76 columns in document Discussion Board, 124 views, 105 libraries versus Office examples, 74-76 wiki libraries, 89, 183 products, 230-232 Import Spreadsheet license agreement for Windows creating, 96-97 option, 126 Server 2003, Web:387 defined, 89 inserting into web pages, linking linking to Outlook 165-166 calendars 2003/2007, 243, Issue Tracking list, to Outlook 2003, 253-255 245, 252 302-303, 310 to Outlook 2007, 248-250 maximum limit for, Links list, 124-125 120-121 contacts Outlook 2007, 247 organizing, 159-161 to Outlook 2003, 255-256 printing, 277 templates, 102-103 to Outlook 2007, 251 Quick Launch, 168 document libraries to Outlook 2003, 252

uploading same document

to two document

K<sub>-</sub>L

to Outlook 2007, 243, 245

# lists

| reports                          | М                                    | MOSS 2007                     |
|----------------------------------|--------------------------------------|-------------------------------|
| Company Header                   |                                      | additions/differences, 8, 13  |
| section, 289                     | Macintosh utilities, 6               | ASPNET 2.0, 12                |
| creating, 278-291                | Meeting sites, 69-70                 | crawling, 215                 |
| Detail section, 289              | meeting workspaces, 252              | Enterprise edition, 7         |
| Page Footer section, 289         | meetings, creating, 84-85            | installing, 27                |
| Page Header section, 289         | memory in virtual machine (VM),      | Internet Sites, 7             |
| page numbers, 290                | Web:411                              | products, 7-8                 |
| print preview, 290               | metadata                             | Search Enterprise, 8          |
| Property Sheet, 290              | pictures, 95                         | search functionality, 224     |
| Report Design tool, 292          | searches, 102                        | Search Standard, 8            |
| saving, 290                      | Microsoft                            | Standard edition, 7           |
| titles, 283                      | application templates, 365           | workflows, 295-296            |
| Save List as Template,           | Codeplex, 185                        | moving                        |
| 345-348                          | Microsoft Office products            | Access 2007 tables to         |
| storing as Access 2007           | columns in document                  | WSS 3.0, 272-273              |
| tables, 264-268                  | libraries versus Office              | Windows SharePoint            |
| synchronization, 268, 271,       | products, 230-232                    | Services 3.0, 26              |
| 273-274                          | document workspaces,                 | MP3 files, 164-165, 173       |
| Tasks list, 125,<br>301-302, 310 | 232-237                              | MP4 files, 173                |
| templates, 195-198               | editing options, 228                 | MSDN (DVD) version of Windows |
| types of, 123-126                | interaction with WSS 3.0,<br>227-228 | Server 2003 R2, Web:387       |
| web parts                        | templates, 229-230                   | MyDocLib, 148-152             |
| creating, 78-80, 82-83           | Microsoft Office SharePoint          | MySite, 60                    |
| defined, 77                      | Server 2007, 7                       |                               |
| Live Writer, 190-191             | Microsoft Update utility, 17         |                               |
| logging in as someone else,      | Modified field, 166-167              | N                             |
| 142-147                          | modifying                            |                               |
| Lotus Notes, 218                 | web parts, 375                       | Name field, 109               |
| ·                                | workflows, 323-324                   | naming                        |
|                                  | ,                                    | blogs, 184                    |
|                                  |                                      | groups, 39                    |
|                                  |                                      |                               |

## picture libraries

virtual machine (VM), IFilters, 213 P Web:414 limitations in WSS 3.0, web parts, 127 259-260 Page Footer section wikis, 178 shared notebooks (reports), 289 .NET Framework 3.0 creating, 260-262 Page Header section download, 20 (reports), 289 opening, 263-264 page numbers in reports, 290 installing, 20-21, Web:397, rules for using, 260-264 Web:404 Page Viewer web part, 135 online appendixes, 5 Nintex Workflow 2007, 297 passwords opening notebooks (OneNote 2007) Change My Expired Password reports, 284 web part, 383 creating, 260-262 shared notebooks Change My Password web opening, 263-264 (OneNote 2007), 263-264 part, 383-384 rules for using, 260 SharePoint Designer Windows Server 2003 (SPD) 2007, 315 numbering pages in reports, 290 installation, Web:393, organizing document libraries, Web:399-400 159-161 PDF files, 211-213 Outlook n People and Groups, 145 attachments, 237-238 permission levels Calendar list, 125 Office Picture Manager, 93-94 adding, 40, 43 Contacts list, 124 Office products Contribute permission linking calendars columns in document level, 36 Outlook 2003, 253-255 libraries versus Office creating, 40 Outlook 2007, 248-250 products, 230-232 defined, 40 linking contacts document workspaces, Design permission level, 37 232-237 Outlook 2003, 255-256 Full Control permission level, editing options, 228 Outlook 2007, 251 36-37 interaction with WSS 3.0. linking document libraries groups, 36 227-228 Outlook 2003, 252 inheritance, 70 templates, 229-230 Outlook 2007, 243, 245 overlapping, 43 Office SharePoint Server 2007, 7 meeting workspaces, 252 Read permission level, 36 OneNote 2007 SharePoint List, 247 picture libraries accessing from overlapping creating, 90, 161-162 WSS 3.0, 274 calendars, 249 defined, 89 features, 259 permission levels, 43 metadata, 95 uploading files, 90-96

# populating Web Parts Gallery

populating Web Parts Read permission level, 36 rights Gallery, 381 Recycle Bins, 348-350 anonymous access, 140, port number 153-155 relationships between amending, 56 Access 2007 tables, 287 assigning, 32-36 assignment of, 47 Relevant Document web groups, 37-43 part, 135 changing, 57 lists, 310 removing Portrait (Macintosh utility), 6 logging in as someone else, Access 2007 tables, 292 142-147 positioning web parts in web pages, 168-169 Quick Launch, 239 MyDocLib, 148-152 PostCast Server, 299-300 server connections, 247 People and Groups, 145 posts (blogs), 184-185 web parts, 127-128 security, 148 predefined workflows Report Design tool, 292 Team Site Owners, 155 Approval, 296 Report Wizard, 278-284 roles, 17-19 Collect Feedback, 296 reports **Rooms and Equipment** Reservations v2 (UNOFFICIAL) Collect Signatures, 296 Company Header application template, 371 section, 289 Disposition Approval, 296 RSS feeds for blogs, 188 creating MOSS 2007, 295-296 RSS Reader web part, 376-380 from a single list, status of, 296 278-284 Run The SharePoint Product and Translation Management, 296 Technologies Wizard, 203 from multiple lists, print preview for reports, 290 284-291 printing lists, 277 Detail section, 289 **Product and Marketing** opening, 284 S Requirements Planning Page Footer section, 289 application template, 366-368 Page Header section, 289 Property Sheet for reports, 290 saving page numbers, 290 lists as templates, 345-348 print preview, 290 reports, 290 Property Sheet, 290 scheduling backups with batch O-R files, 357-358 Report Design tool, 292 saving, 290 screenshots. 5-6

titles, 283

restore, 353-354

Search Server 2008

crawling, 216

download, 201

forums, 201

### **Quick Launch**

deleting, 239

Quick Launch section, 73
removing, 239
specifying lists/libraries, 168

#### sites

Office 2007, 313

functionality, 200 indexing, 209 installation, 201-204, 206 metadata, 102 opening, 315 MOSS 2007 Search search functionality, 224 purchasing, 313 Enterprise, 8 Search Server 2008 Express versus FrontPage 2003, 314 MOSS 2007 Search crawling, 216-219 workflows, 314, 316-324 Standard, 8 installation, 224 SharePoint groups, 35 Search web parts, 222 search functionality, 224 SharePoint Portal Server 2001 third-party search tools, 207 (SPS 2001), 9-10 Search Server Search function, This List option, 199-200 219. 221-222 SharePoint Products and Search web parts, 222 This Site option, 199-200 **Technologies Configuration** Wizard, 25 WSS 3.0 Search routine, 207 searches SharePoint Server 2007, 7 security, 148 configuring, 48, 50 SharePoint Services 3.0, 7 Server Application Templates set, crawling 365, 368-372 SharePoint Team Services (STS), defined, 209 10-11 servers, deleting connections Lotus Notes, 218 to, 247 SharePoint Timer Services, 199 MOSS 2007, 215 Service Pack 1, 16, 22, 24-25 SharePoint Workflow Wizard, 297 Search Server 2008, 216 Shared Documents, 77, 87 Sidekick, 259 Search Server 2008 shared notebooks signatures, collecting, 296 Express, 216-219 (OneNote 2007) Site Admin Application Templates WSS 3.0, 215 creating, 260-262 set. 365-368 database size limits, 224-225 opening, 263-264 site collection, 60 folders, 120 rules for using, 260 site settings, 239, 241 full-text searches, 207 Shared Services Provider (SSP) Site Sweeper, 121 **IFilters** site, 60 Site Users web part, 135-136 Acrobat Reader 8.x SharePoint community, 376 sites IFilter, 213 **SharePoint Community Kit** behavior of users when using Adobe Acrobat files, (Codeplex), 376 sites. 170, 172 211-213 **SharePoint Configuration** blogs, 69-70 defined, 210 Wizard, 363 brainstorming site content, file formats, 210-211 SharePoint Designer (SPD) 2007 157-158 Filter Central blog, 213 copies, 354-356 creating, 60, 63-64, 70 installation, 211, 215 features, 313, 315 defined, 59, 72 OneNote files, 213 installation, 314 documents list, 158-161 third-party vendors, 214

#### sites

download time, 86 status of workflows, 296 Product and Marketing Requirements Planning, Meeting sites, 69-70 storing lists as Access 2007 366-368 tables, 264-268 MySite, 60 Rooms and Equipment STS (SharePoint Team Services), Shared Services Provider Reservations v2 10-11 (SSP) site, 60 (UNOFFICIAL), 371 stsadm, 351-353 subsites, 59, 71 Server Application subsites, 59, 71 templates Templates set, 365, synchronizing creating, 65, 67-69 368-372 calendars, 250 defined, 65 Site Admin Application Team Site template, 70 lists, 268, 271, 273-274 Templates set, 365-368 system requirements, 15 top-level site, 60 creating, 65, 67-69 unformatted content, 163 defined, 65 Web application, 60 Document library, 102-103 wikis, 69-70 Fantastic 40, 365 SMTP server, 174, 298-300 language packs, 363-365 Snaglt (TechSmith), 5 tables (Access 2007) list templates, 195-198 space for virtual machine (VM), creating, 269-271 Office products, 229-230 Web:413 deleting, 292 Save List as Template, SPD (SharePoint Designer) 2007 exporting to WSS 3.0, 274 345-348 copies, 354-356 moving to WSS 3.0, 272-273 Team Site template, 70 features, 313, 315 relationships, 287 testing installation, 314 storing lists as, 264-268 web parts, 126-127 Office 2007, 313 Tasks list, 125, 301-302, 310 workflows, 301, 321-322 opening, 315 Team Site Members, 35-36 themes, 189 purchasing, 313 Team Site Owners, 35-36, 155 third-party search tools, 207 versus FrontPage 2003, 314 Team Site template, 70 third-party workflow workflows, 314, 316-324 products, 297 Team Site Visitors, 35-36 spreadsheets, importing, 126 This List option for searches. TechSmith Snaglt, 5 199-200 SPS 2001 (SharePoint Portal templates Server 2001), 9-10 This Site option for searches, application templates 199-200 SQL Server 2005 Express, 16 bugs, 371-372 three-stage workflows, 298 starting finding, 366 Timer Services, 199 SharePoint Timer installation, 366-371 Title field, 109 Services, 199 Windows SharePoint Services titles (reports), 283 Administration service, 186

### web parts

top-level site, 60 Active Directory (AD) filtered views, 114-115 setup, 29 trackbacks (blogs), 189 libraries, 105 adding, 30-32 transferring web parts from one virtual machine (VM) column to another, 129 All Authenticated Users accessing. Web:414 group, 140-141 Translation Management, 296 CD/DVD, Web:415 anonymous access, 140, tree view, 239, 241 creating, Web:411, 153-155 turning on/off Windows Web:413-415 behavior of when using sites, **SharePoint Services** express mode, Web:411 170, 172 Administration service, 186 ISO Image, Web:415 creating, 30-32 types memory, Web:411 Everyone group, 140 of libraries, 89 naming, Web:414 groups, 35-39 of lists, 123-126 space, Web:413 Site Users web part, 135-136 Visual Studio workflows, 297 User Tasks web part, 136

# U

unformatted content, 163
updates to Windows
Server 2003, Web:402
uploading files to libraries
same document to two
document libraries,
327-328
single documents, 90-102
User Tasks web part, 136
users

access rights
assigning, 32-36
logging in as someone
else, 142-147
MyDocLib, 148-152
People and Groups, 145
security, 148
Team Site Owners group,

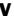

versioning in libraries, 76
video, 164-165, 173
viewers (for files), 256
viewing status of workflows, 296
views

All Documents, 113-114
columns
deleting, 116-117
Edit column, 109-111
Datasheet view, 111-113

drop-downs, 108-109 editing Datasheet view, 11

defined, 105

Datasheet view, 111-113 drop-downs, 108-109 Edit column, 109-111

# W-Z

Web application, 60
web pages
libraries

adding, 165-166 inserting, 165-166 lists

adding, 165-166 inserting, 165-166

web parts

adding, 127
Advis, 383-384
allocating to the default web page, 167-168
Bamboo Solutions, 381-383
bugs, 376
built-in, 375

Change My Expired Password web part, 383

## web parts

Chart Plus web part, 381-383 Relevant Document, 135 license agreement, Web:387 commercial web parts, removing, 127-128 381-385 NET Framework 3.0, RSS Reader web part. Web:397 connections, 341 376-380 network settings, Content Editor, 130-131 Search web parts, 222 Web:394 Content Query web part, 375 Site Users, 135-136 operating system, creating, 78-80, 82-83, 375 testing, 126-127 Web:387-395 transferring from one column Data View web part (DVWP) password, Web:393, to another, 129 colors, 337-340 Web:399-400 User Tasks, 136 conditional formatting, Regional and Language 338-340 XML, 136 options screen, connections, 341 Web Parts Gallery, 381 Web:389-392 creating, 329 WID (Windows Internal server installation. Database), 16 customizing, 334-337 Web:389. Web:397 Wikipedia, 177 hyperlinks, 340 step-by-step, wikis placing, 329 Web:397-400 creating, 69-70, 178-183 source, 330-332 VM installation, Web:389, defined, 89, 177 Web:397 specifying data, 333 functionality, 177-178 MSDN (DVD) version of uses, 328, 337 Windows Server 2003 R2. naming, 178 defined, 77 Web:387 support for, 178 deleting, 127-128 preparing for WSS 3.0 instalwiki subproject, 186 developers, 375-376 lation. Web:402-406. Windows Firewall, disabling, finding, 385 Web:408 46-47 forms, 130-134 updates. Web:402 Windows Internal Database free web parts, 376, Windows SharePoint Services 3.0 (WID), 16 380.385 (WSS 3.0) Windows Live Writer, 190-191 images, 134 Administration service, 186 Windows Server 2003 inserting, 127 crawling, 215 configuring, Web:400-402 KWizCom, 381 features, 11-12 installation modifying, 375 installing core version. Web:397 naming, 127 .NET Framework 3.0, full version, Web:397 Page Viewer, 135 20-21 language settings, populating Web Parts application server role, Web:397 Gallery, 381 17-19 positioning in web pages, Service Pack 1, 22-25 168-169

#### zones

step-by-step, 16-25,
Web:408-410
system requirements, 15
Windows Server 2003
preparation,
Web:402-408
interaction with Office
products, 227-228
moving, 26
Windows Workflow Foundation

# (WWF), 295

#### wizards

Report Wizard, 278-284

Run The SharePoint

Product and Technologies

Wizard, 203

SharePoint Configuration

Wizard, 363

SharePoint Products and

Technologies Configuration

Wizard, 25

WMV files, 173

workflows

# actions. 318-320

Approval, 296
Captaris Workflow 6.5, 297
Collect Feedback, 296
Collect Signatures, 296
conditions, 318
creating, 305-309
Disposition Approval, 296
document libraries, 296
email, 298-299, 301

InfoPath 2007, 296

Issue Tracking list, 302-303, 310 modifying, 323-324 MOSS 2007, 295-296 Nintex Workflow 2007, 297 predefined workflows, 295-296 SharePoint Designer (SPD) 2007, 314-324 SharePoint Workflow Wizard, 297 SMTP server, 298-300 status of, 296 Tasks list, 125. 301-302, 310 testing, 301, 321-322 third-party workflow

three-stage workflows, 298 Translation Management, 296 Visual Studio, 297

products, 297

Windows Workflow Foundation (WWF), 295

#### workspaces

creating, 64
defined, 72
document workspaces and
Office products, 232-237
meeting workspaces, 252

# WSS 3.0 (Windows SharePoint Services 3.0)

Administration service, 186

crawling, 215 features, 11-12

installing

.NET Framework 3.0, 20-21 application server role.

17-19 Service Pack 1, 22-25

step-by-step, 16-25, Web:408-410

system requirements, 15 Windows Server 2003 preparation, Web:402-408

interaction with Office products, 227-228 moving, 26

WSS 3.0 Language Pack, 362 WSS 3.0 Language Pack SP1, 362 WSS 3.0 Search routine, 207 WSS FAQ Web sites, 366, 385 WWF (Windows Workflow

Foundation), 295
XML web part, 136

zones, 73